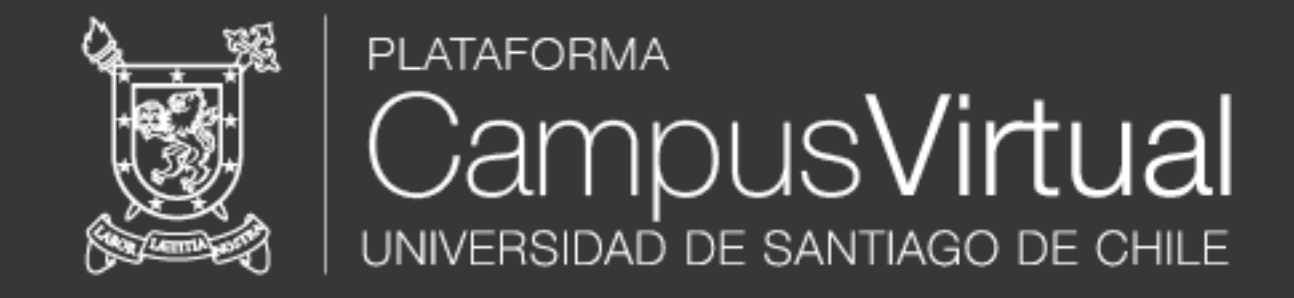

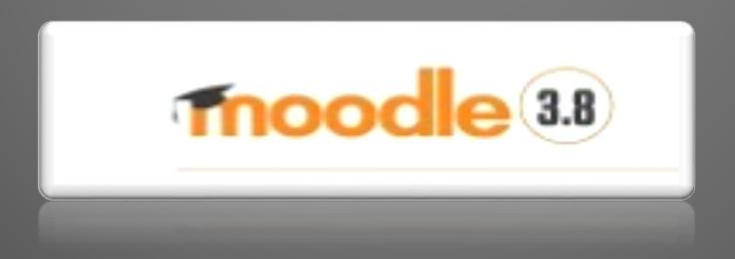

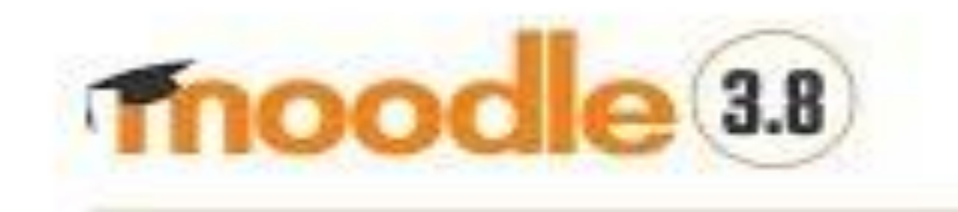

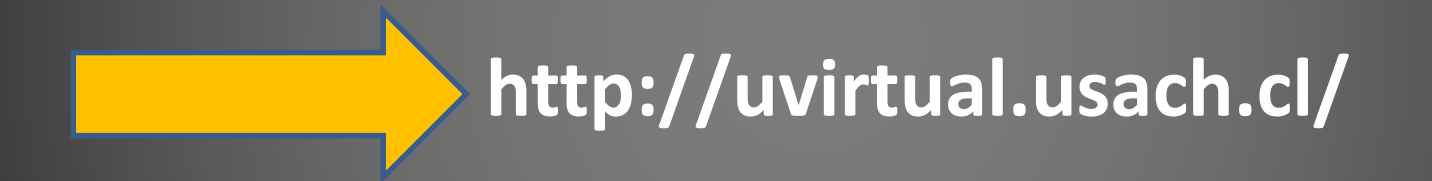

# Ingresa al ambiente virtual

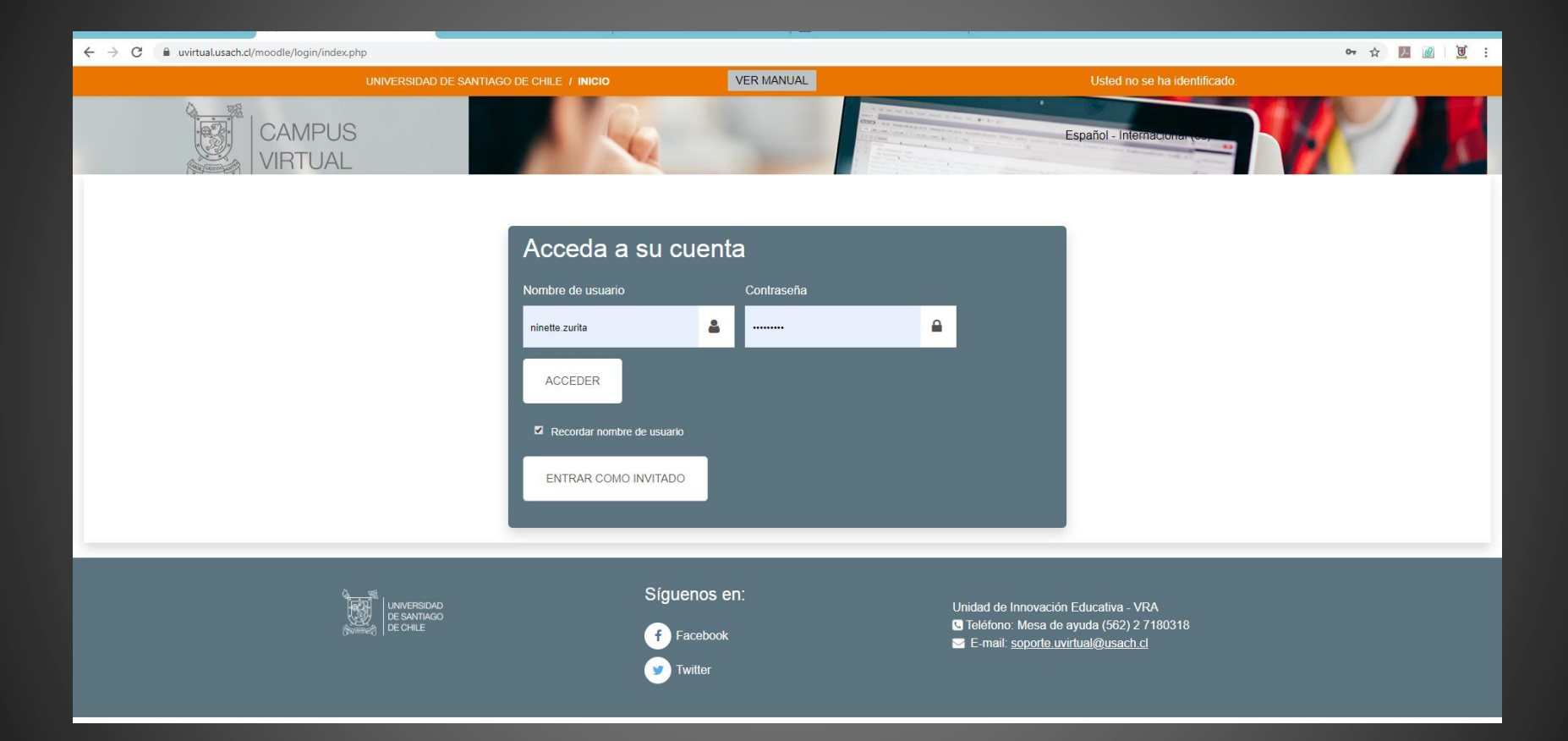

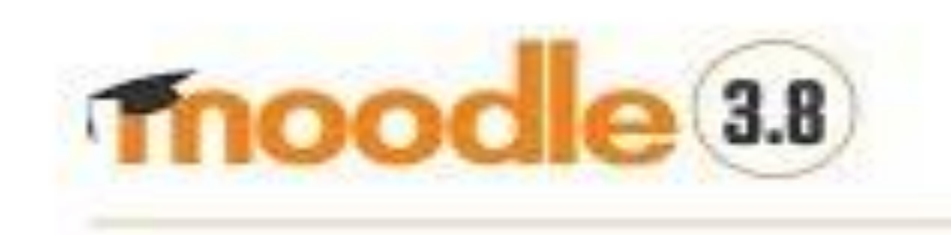

USUARIO : nombre.apellido @usach.cl Contraseña: **igual** a la del correo institucional

*IMPORTANTE: para actualizar contraseña olvidada, solicitar reseteo en [http://www.segic.usach.cl](http://www.segic.usach.cl/) ( ingresar requerimiento, indicar correo alternativo para envío de contraseña nueva)*

# Ingreso al AMBIENTE VIRTUAL

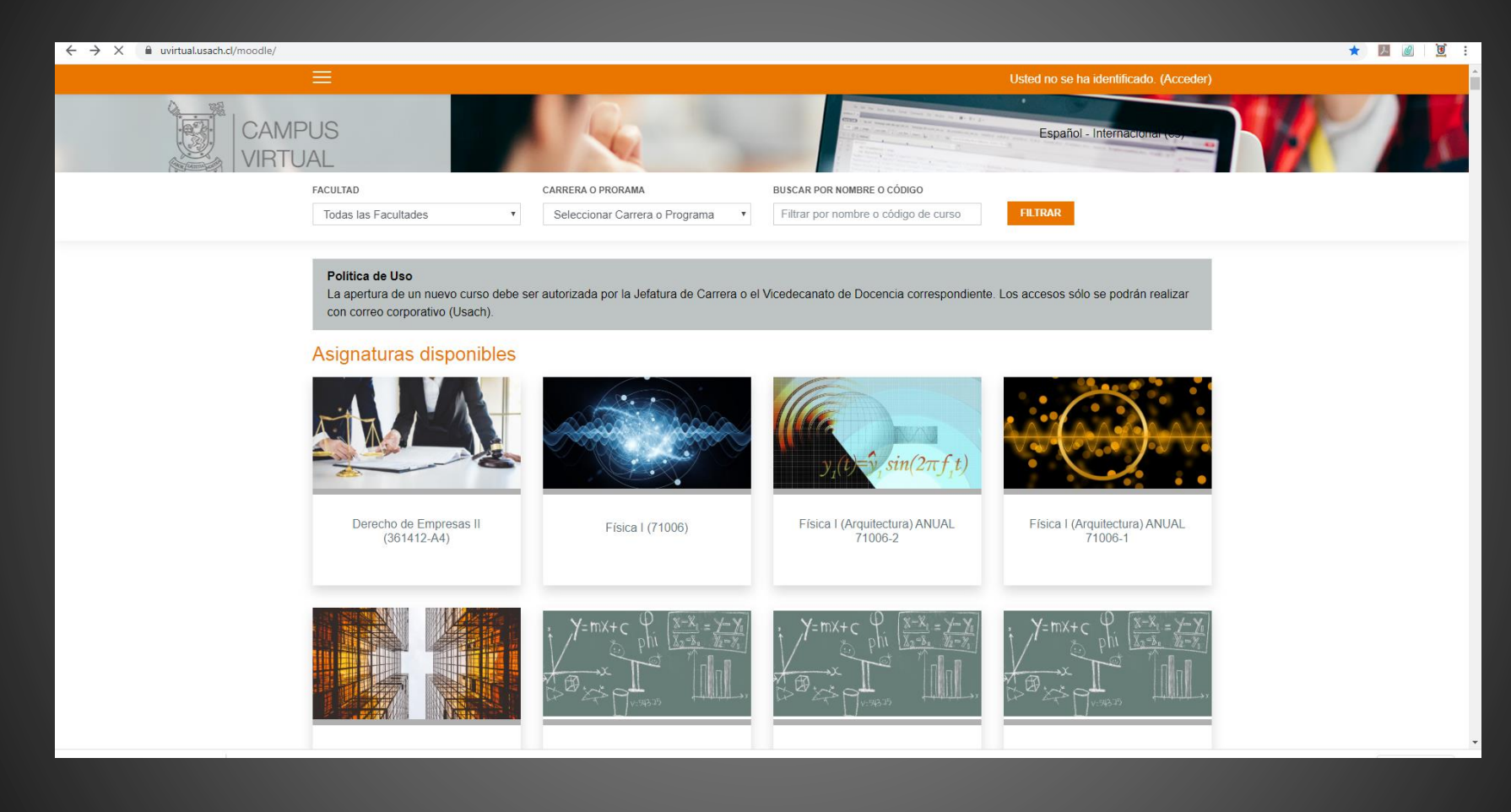

### IMPORTANTE

• Si el administrador del sitio solicitó que solo ingreses al ambiente virtual, debes permanecer al menos 5 minutos, cerrar y avisar que puede matricularte.

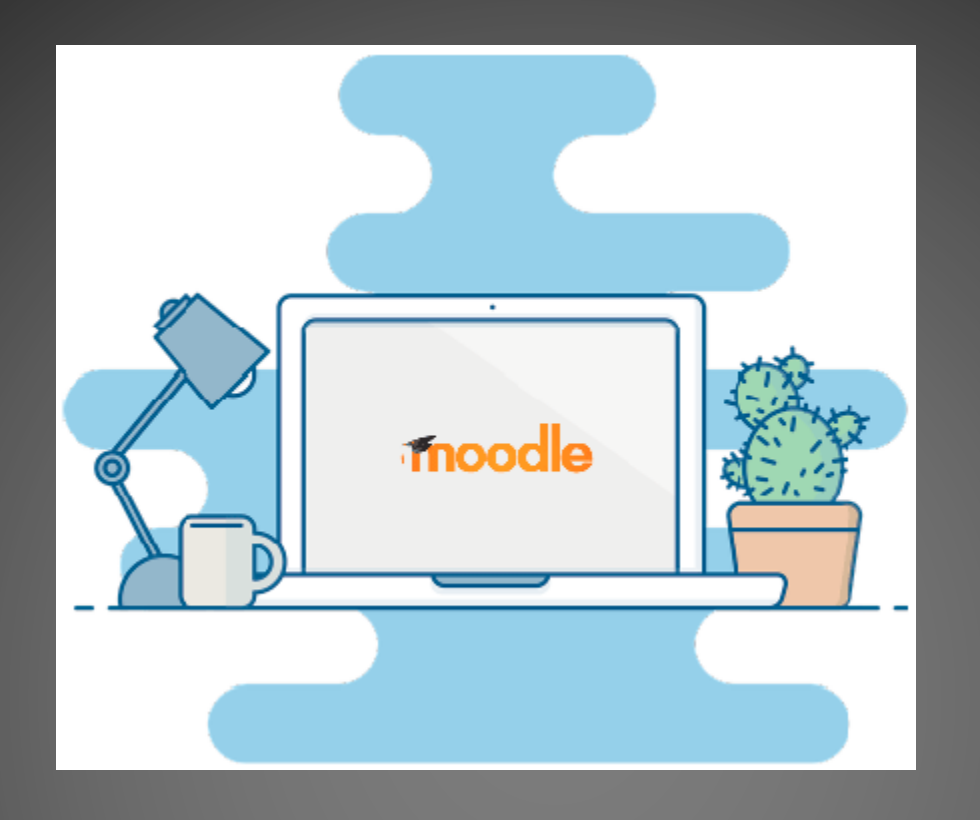

# SI TU CURSOYA FUE CREADO...

#### OPCIONES DE BUSQUEDA DE CURSO

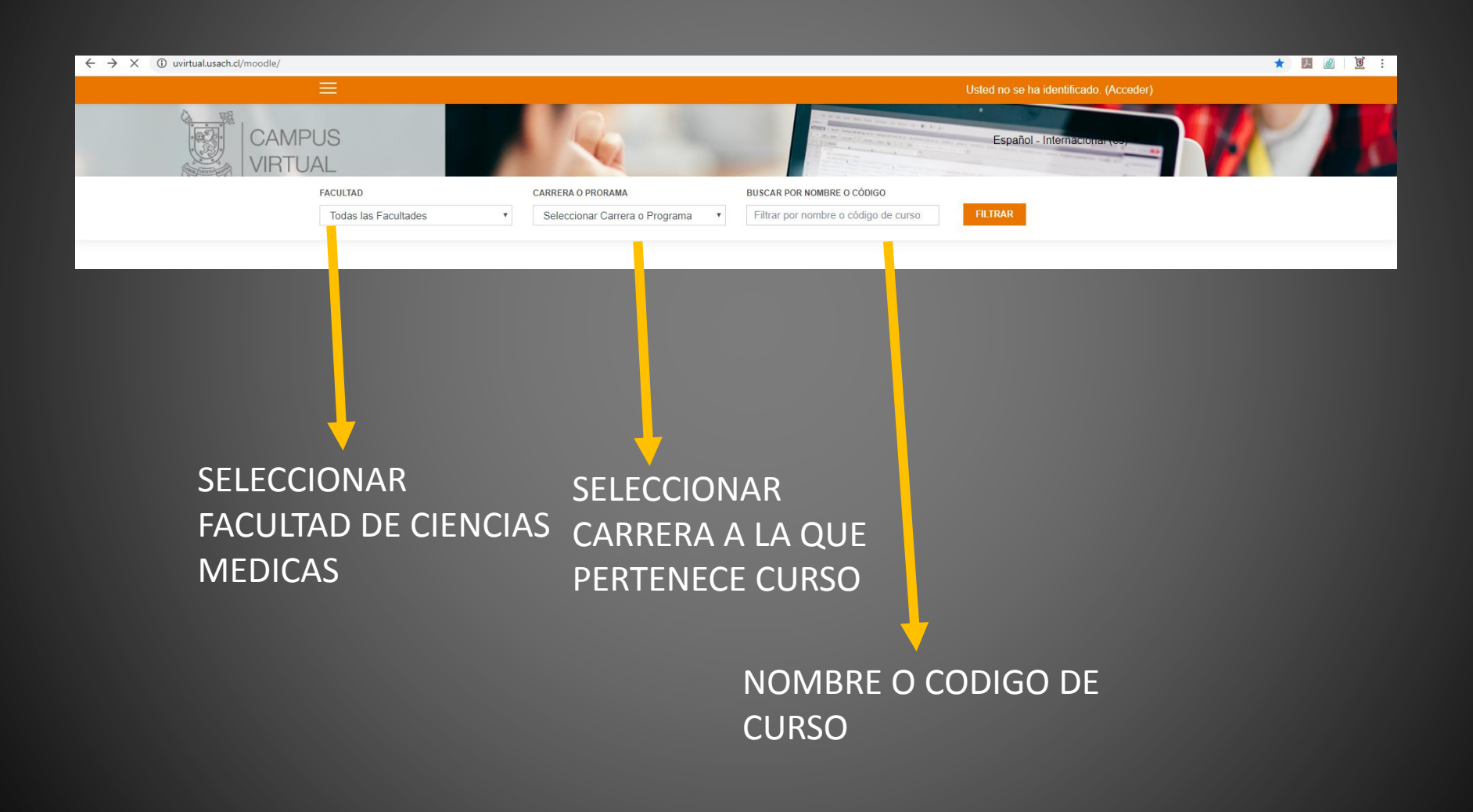

# Al seleccionar facultad ( aparecerán todos los cursos )

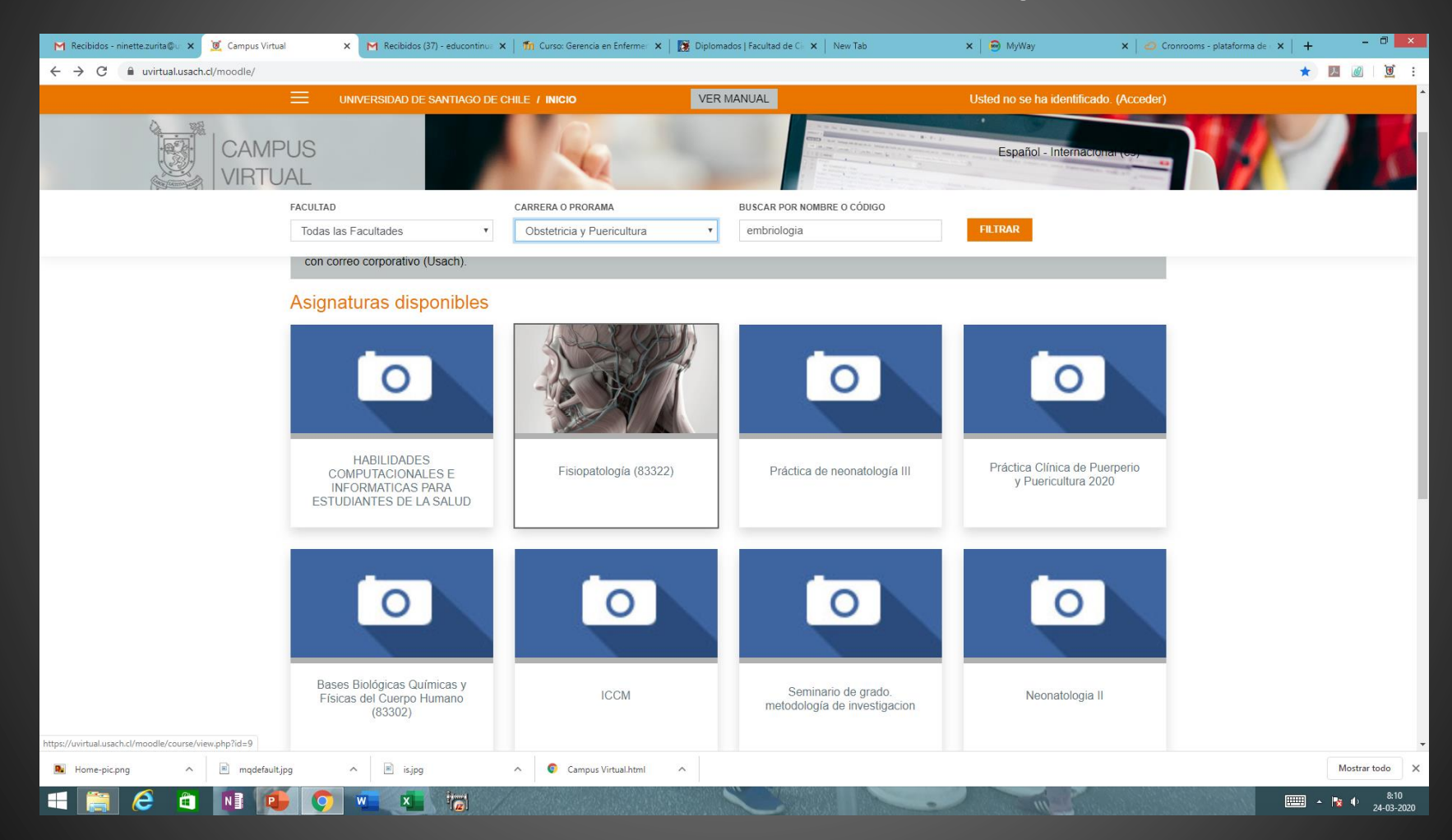

# Al buscar por carrera ( se despliega menú donde se podrá elegir)

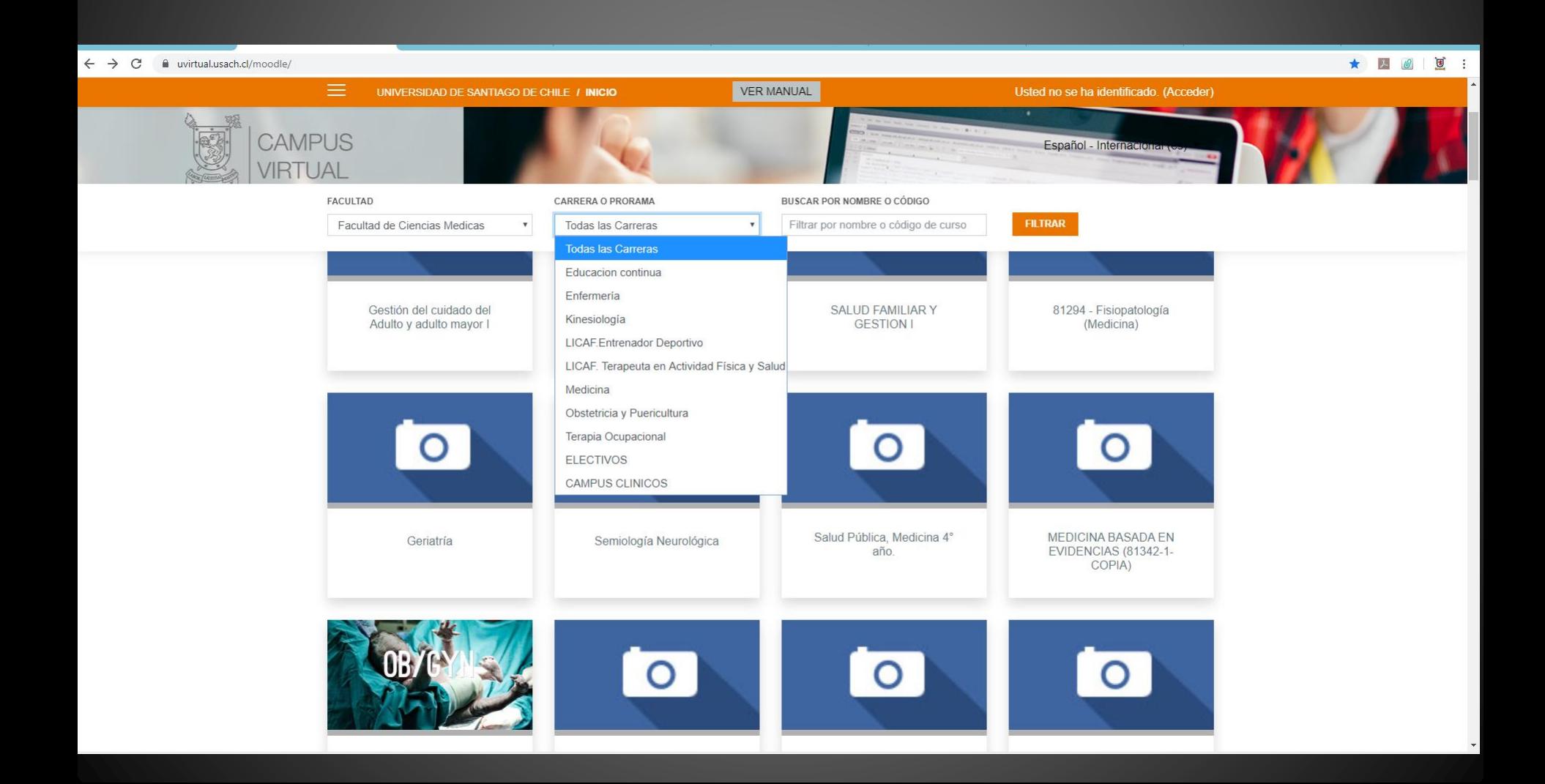

## Ingresar pinchando el curso

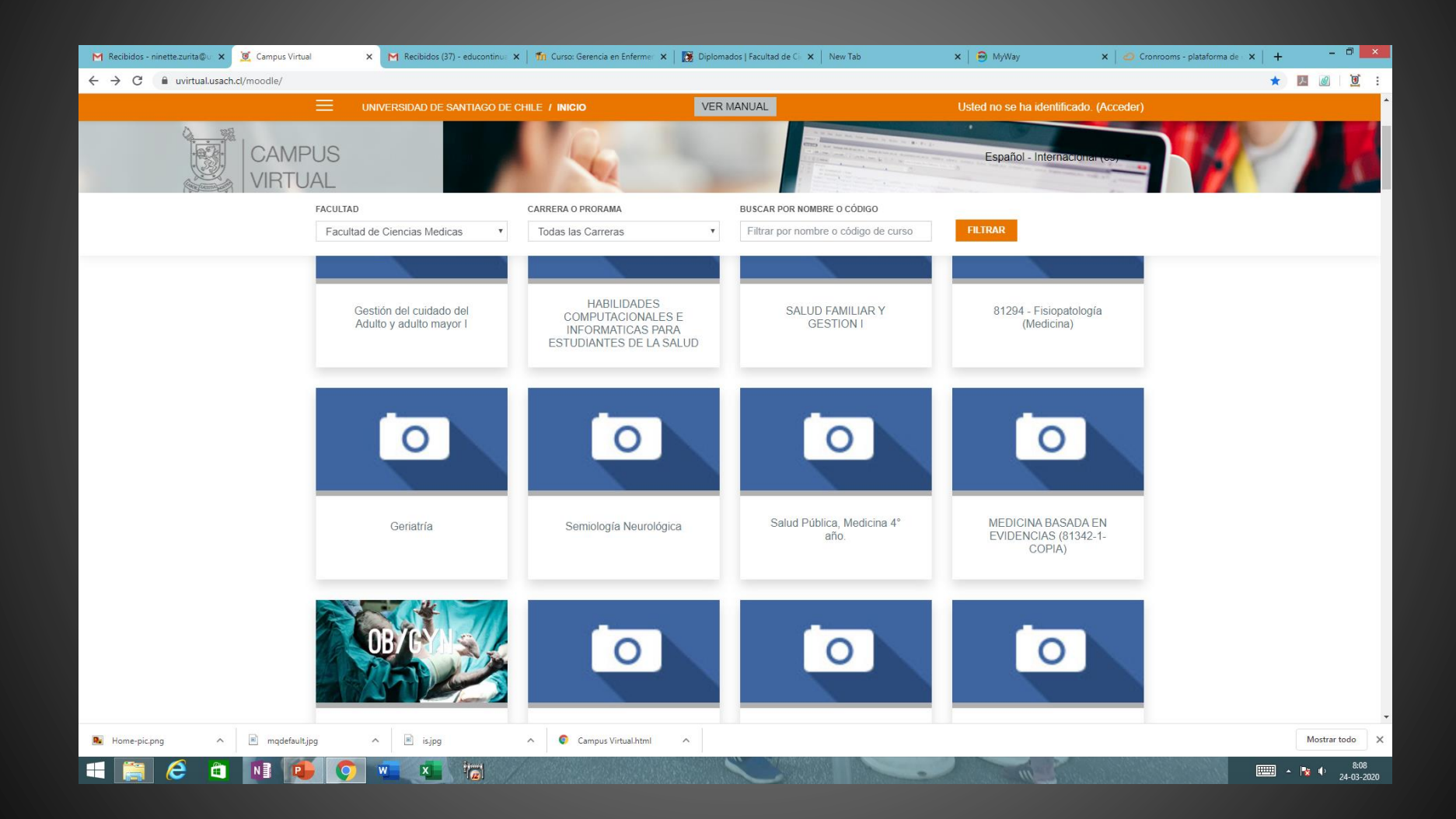

# Opciones de ingreso a curso:

- Si puedes ingresar con solo pinchar, quiere decir que fuiste previamente matriculado y puedes comenzar a trabajar.
- Si solicita clave de automatrícula ( solicitala al coordinador del curso)
- Si no permite el ingreso, comunícate con: Ninette.zurita@usach.cl